# kmul user manual

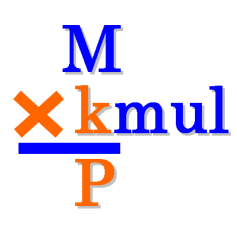

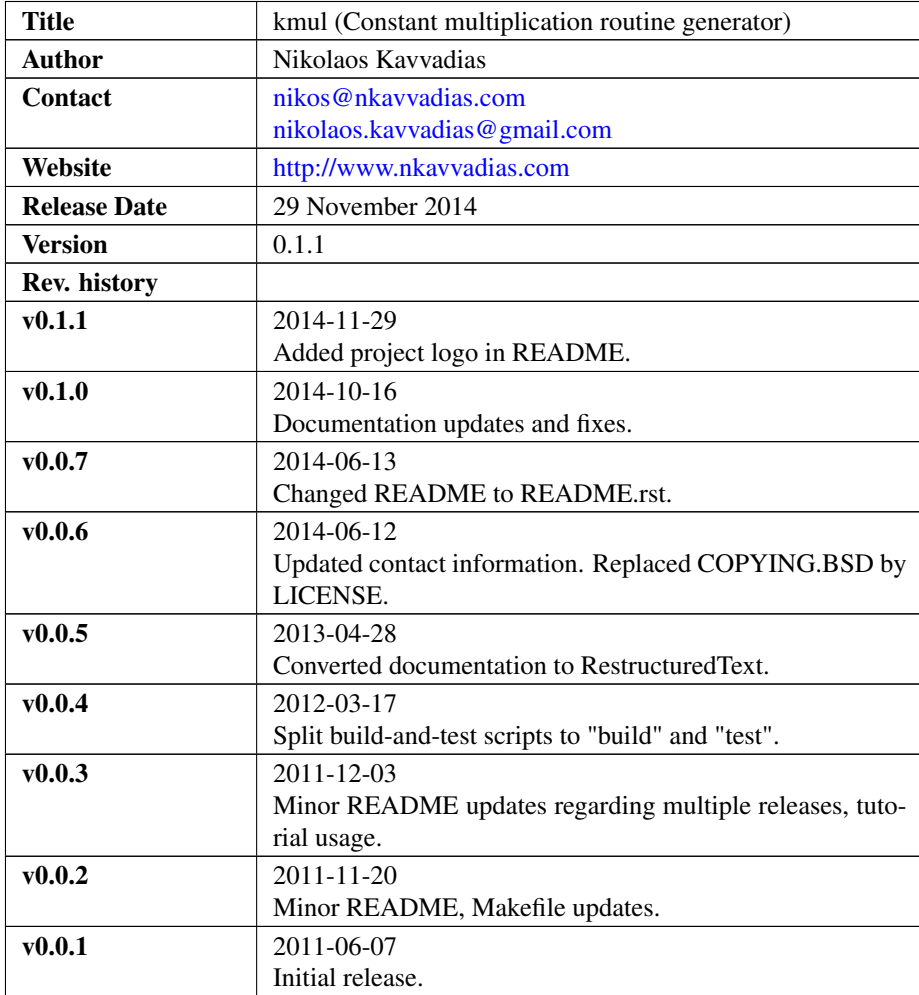

# 1. Introduction

kmul is a generator of routines for optimized multiplication by an integer constant. In order to calculate a constant integer multiplication, it uses the public domain routines presented in the work: Preston Briggs and Tim Harvey, "Multiplication by integer constants," Technical report, Rice University, July 1994. This technical report implements Bernstein's algorithm documented in: R. Bernstein, "Multiplication by integer constants," Software - Practice and Experience, Vol. 16, No. 7, pp. 641-652, July 1986.

kmul can also be used for emitting a NAC (generic assembly language) or ANSI C implementation of the multiplication.

## 2. File listing

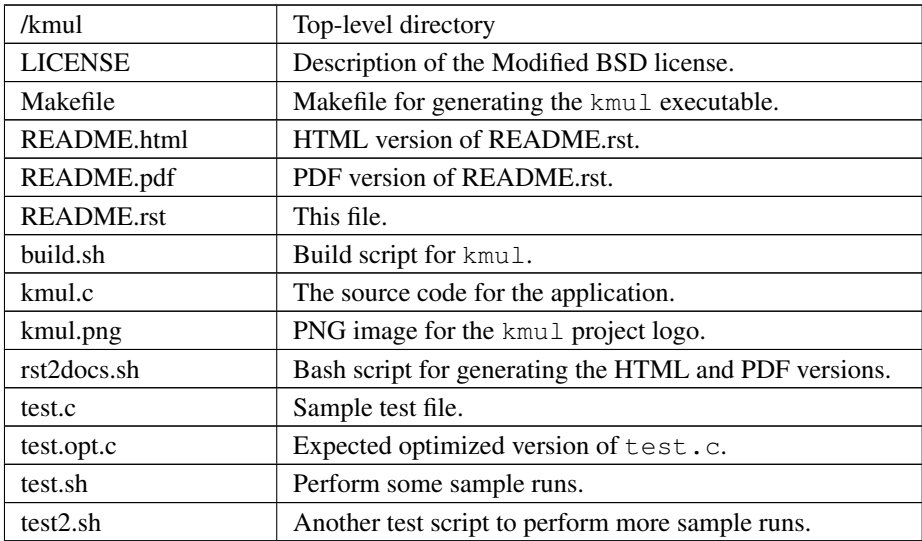

The kmul distribution includes the following files:

## 3. Installation

There exists a quite portable Makefile (Makefile in the current directory). Running make from the command prompt should compile kmul.

## 4. Prerequisites

- ∙ [mandatory for building] Standard UNIX-based tools
- ∙ gcc (tested with gcc-3.4.4 on cygwin/x86)
- ∙ make
- ∙ bash

### 5. kmul usage

The kmul program can be invoked with several options (see complete option listing below). The usual tasks that can be accomplished with kmul are:

- ∙ generate a NAC optimized software routine for the multiplication
- ∙ generate an ANSI C optimized software routine for the multiplication.

ANSI C routines are emitted only for a width of 32-bits (see option below). kmul can be invoked as:

\$ ./kmul [options]

The complete kmul options listing:

- -h Print this help.
- -d Enable debug/diagnostic output.

-mul <num> Set the value of the multiplier. Default: 1.

-width <num> Set the bitwidth of all operands: multiplier, multiplicand and product. Default: 32.

-signed Construct optimized routine for signed multiplication.

-unsigned Construct optimized routine for unsigned multiplication (default).

-nac Emit software routine in the NAC general assembly language (default).

-ansic Emit software routine in ANSI C (only for width=32).

Here follow some simple usage examples of kmul.

- 1. Generate the ANSI C implementation of n\*11 optimized routine.
- \$ ./kmul -mul 11 -width 32 -unsigned -ansic
	- 2. Generate the NAC implementation of n\*(-7) optimized routine.
- \$ ./kmul -mul -7 -width 32 -signed -ansic
	- 3. Generate the ANSI C implementation of n\*23 optimized routine with debugging output.
- \$ ./kmul -mul 23 -width 32 -unsigned -ansic -d

## 6. Quick tutorial

kmul can be used for arithmetic optimizations in user programs. Assume the following user program (test.c):

```
// test.c
#include <stdio.h>
#include <stdlib.h>
int main(int argc, char *argv[]) {
  int a, b;
  a = \text{atoi}(\text{argv}[1]);b = a * 23;printf("b = \frac{2}{3}d\pi, b);
  return b;
}
```
This file is compiled and run as follows with one additional argument:

```
$ gcc -Wall -O2 -o test.exe test.c
$ ./test.exe 155
```
and the expected result is:

 $$ b = 3565$ 

The user can apply kmul for generating a constant multiplication routine for  $a \times 23$ :

\$ ./kmul -mul 23 -width 32 -signed -ansic

and the corresponding routine is produced (local variables  $t \cdot 5$  to  $t \cdot 15$  can be deleted by the user; the compiler will be optimize them away eventually). Then, the user should edit a new file, let's say test.opt.c and include the produced routine. The resulting optimized source file should be as follows:

```
// test.opt.c
#include <stdio.h>
#include <stdlib.h>
signed int kmul_s32_p_23 (signed int x)
{
  signed int t0;
 signed int t1;
  signed int t2;
  signed int t3;
  signed int t4;
  signed int t5;
  signed int t6;
  signed int t7;
  signed int t8;
  signed int t9;
  signed int t10;
  signed int t11;
  signed int t12;
  signed int t13;
  signed int t14;
  signed int t15;
```

```
signed int y;
  t0 = x;t1 = t0 \ll 1;t2 = t1 + x;t3 = t2 \lt 3;t4 = t3 - x;y = t4;return (y);
}
int main(int argc, char *argv[]) {
  int a, b;
  a = atoi(argv[1]);b = kmul_s32_p_23(a);printf("b = \frac{6}{3}d\pi", b);
  return b;
}
```
This file is compiled and run as follows with one additional argument:

```
$ gcc -Wall -O2 -o test.opt.exe test.opt.c
$ ./test.opt.exe 155
```
The target platform compiler (e.g. gcc or  $11vm$ ) is expected to inline the kmul\_s32\_p\_23 function at its call site.

## 7. Running tests

In order to build and run a series of sample tests do the following:

```
$ ./build.sh
$ ./test.sh
```
or for a more extensive set of tests:

\$ ./test2.sh

# 8. Contact

You may contact me for further questions/suggestions/corrections at:

```
<nikos@nkavvadias.com>
    <nikolaos.kavvadias@gmail.com>
http://www.nkavvadias.com
Independent Consultant
Lamia, Fthiotis, Greece
```